## ※ 수강생 개인 회원가입 必

# 학습관리시스템 이용방법 안내 (수강생용)

스포츠안전아카데미

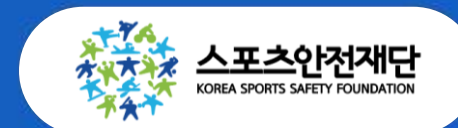

스포츠안전재단 응급처치 및 심폐소생술 실습 수강 및 수료증 발급을 위하여 수강생(교육대상자) 개별 회원가입이 필요합니다. 또한 출결관리가 시스템화 되어 수업 시작 20분 경과 후에는 불출석처리(수료불가) 되오니 수업 시간 엄수를 부탁드립니다.

[공 지]

# 스포츠안전 아카데미 매뉴얼

. 사이트 접속 및 회원가입

. 출석체크

3. 수료증 발급

#### 1. 사이트 접속 및 회원가입

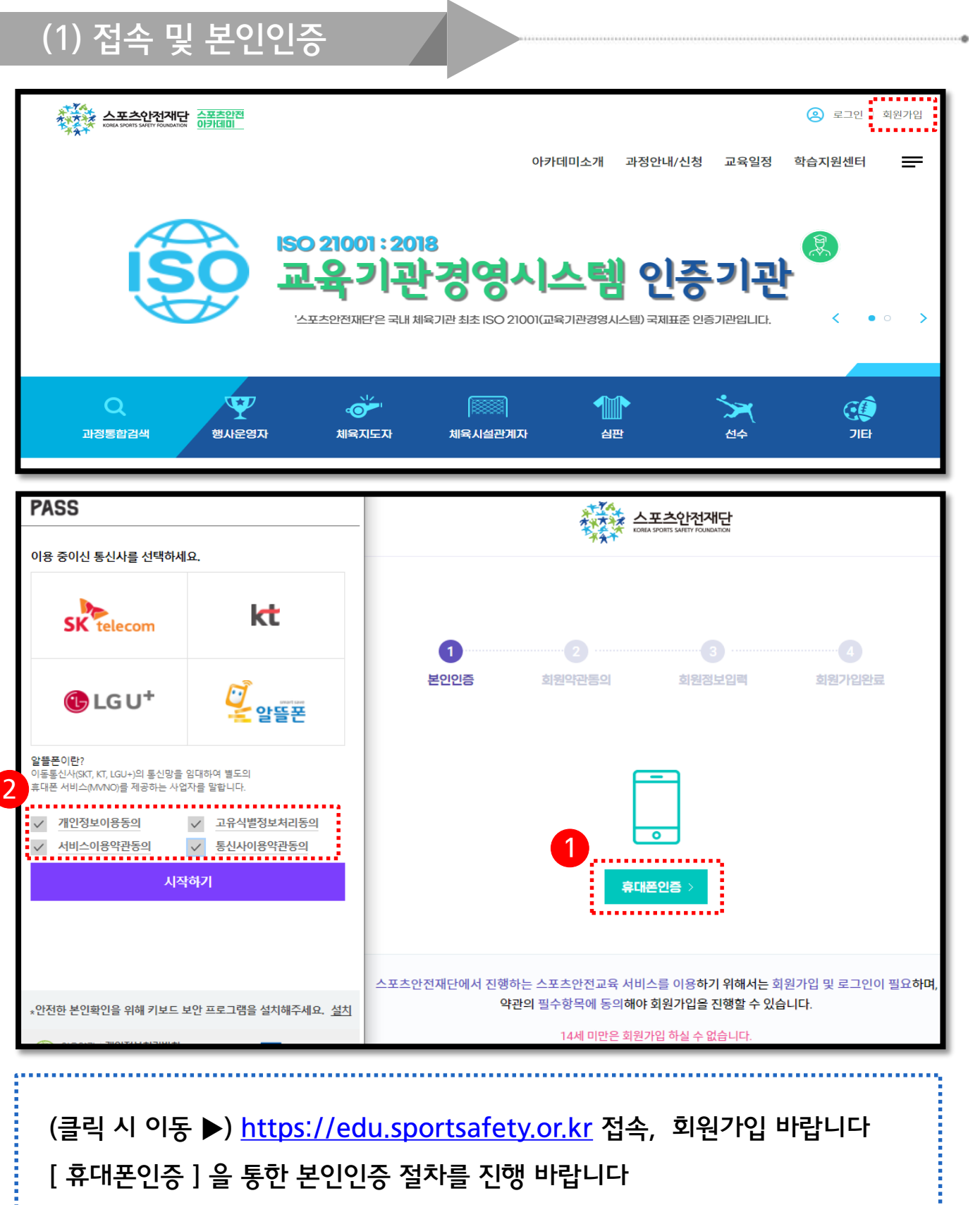

※ Chrome과 Edge 이용을 권장합니다

#### [신청하기] 클릭 바랍니다

[개인정보수집 이용안내], [단체 및 구성원 개인정보수집 이용안내] 동의함 체크

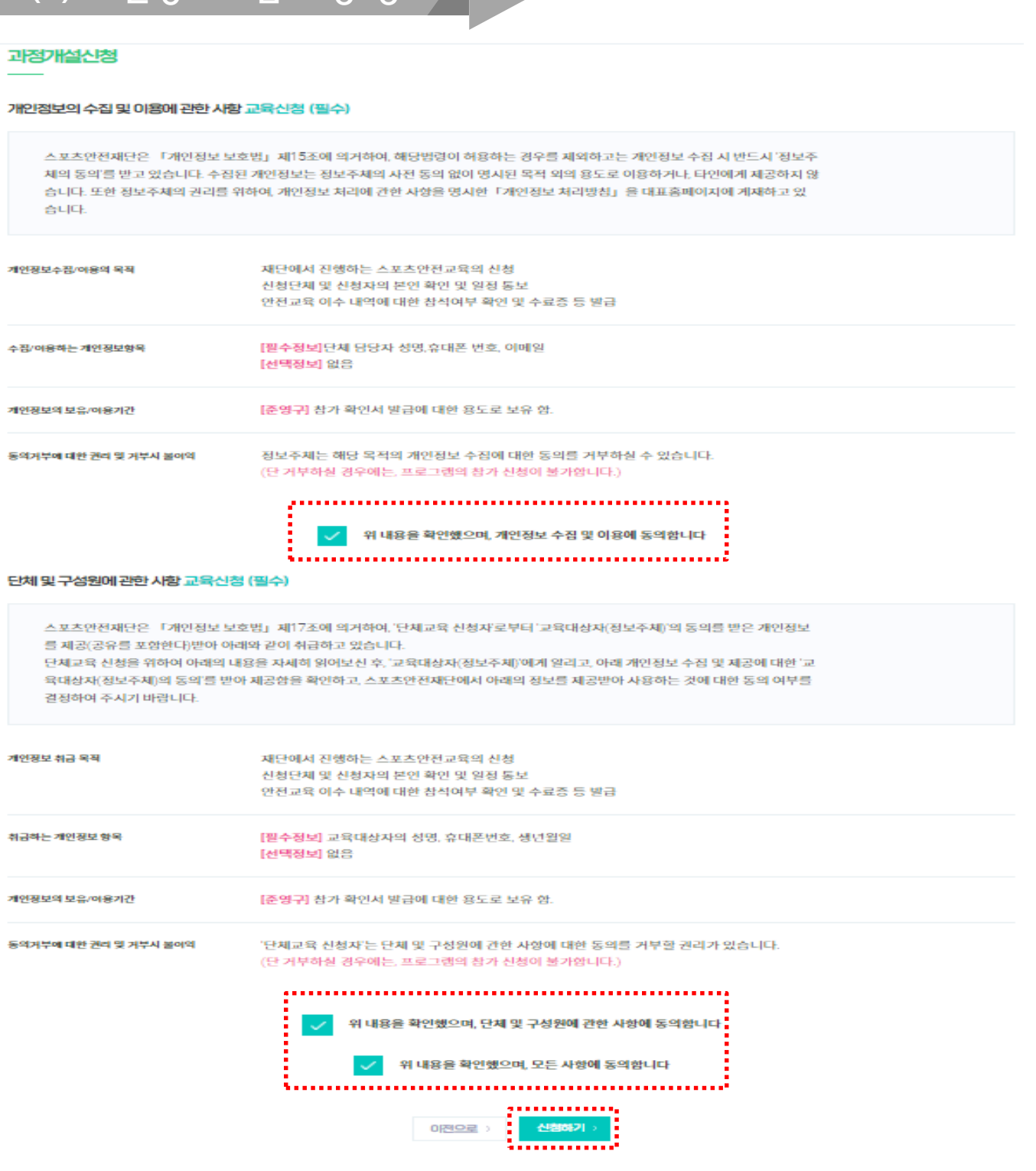

(2) 개인정보수집 이용 동의

아이디와 패스워드 설정 후, 하단의 [소속정보] 입력이 필수입니다 본인이 소속된 기관(단체) 입력을 위해 ①[기관검색] 클릭 바랍니다 ②[단체명] 타이핑 후 검색, 해당되는 기관(학교/대학원) ③[선택] 클릭 바랍니다 입력한 정보로 수료증이 나오니, 오류 없이 입력해 주시기 바라며 가입완료 후 별도의 교육 신청은 필요하지 않습니다(학교에서 일괄적으로 진행)

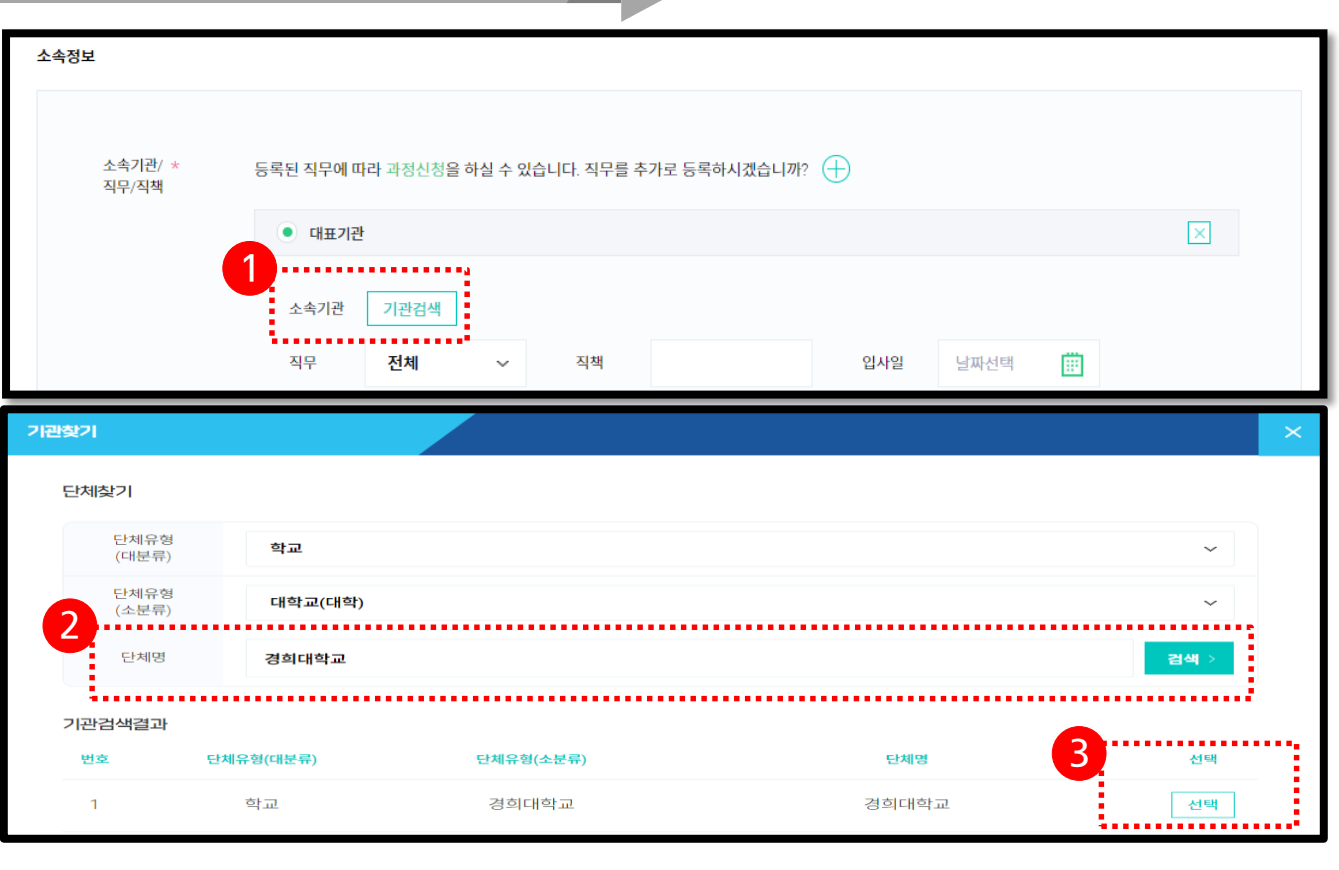

#### (3) 소속정보 입력(중요)

### 1. 사이트 접속 및 회원가입

※ 수업 시작 후 20분 경과 후에는 불출석(수료불가) 처리 되고 변경되지 않습니다. ※ 온라인 수업의 출석체크는 수업 상황에 맞게 지각과 수업참석률 등 출결관리를 시행 하오니 참고바랍니다.

메인화면 상단의 [QR출석체크]로 시행 합니다

출결관리는 교육 당일 아카데미 로그인 후(모바일기기 가능) 입실과 퇴실 시

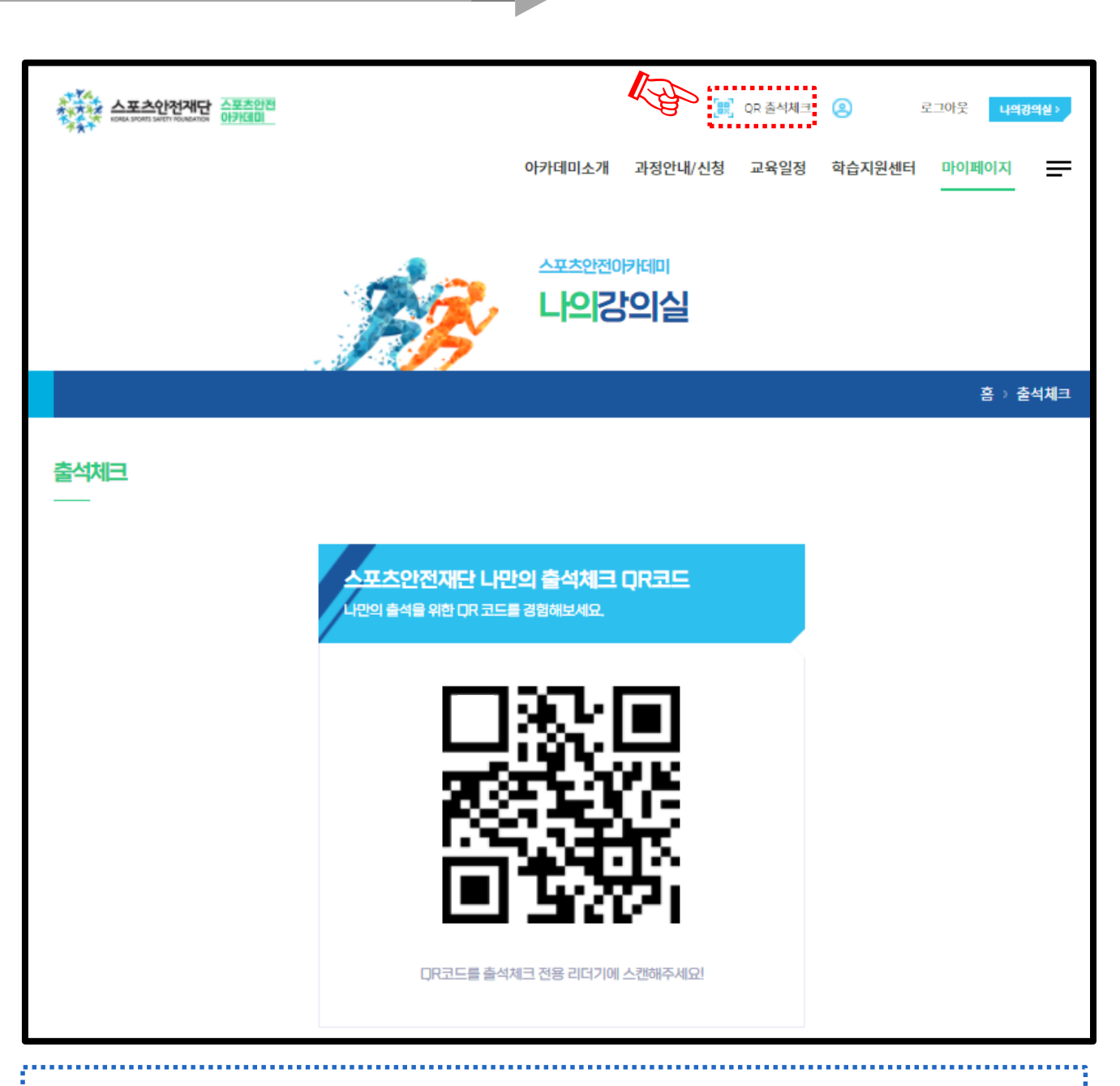

#### (1) QR코드 출석체크(PC)

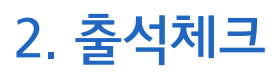

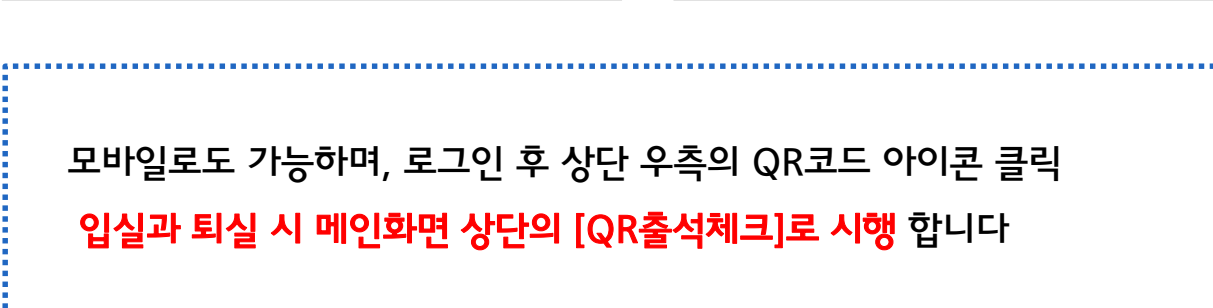

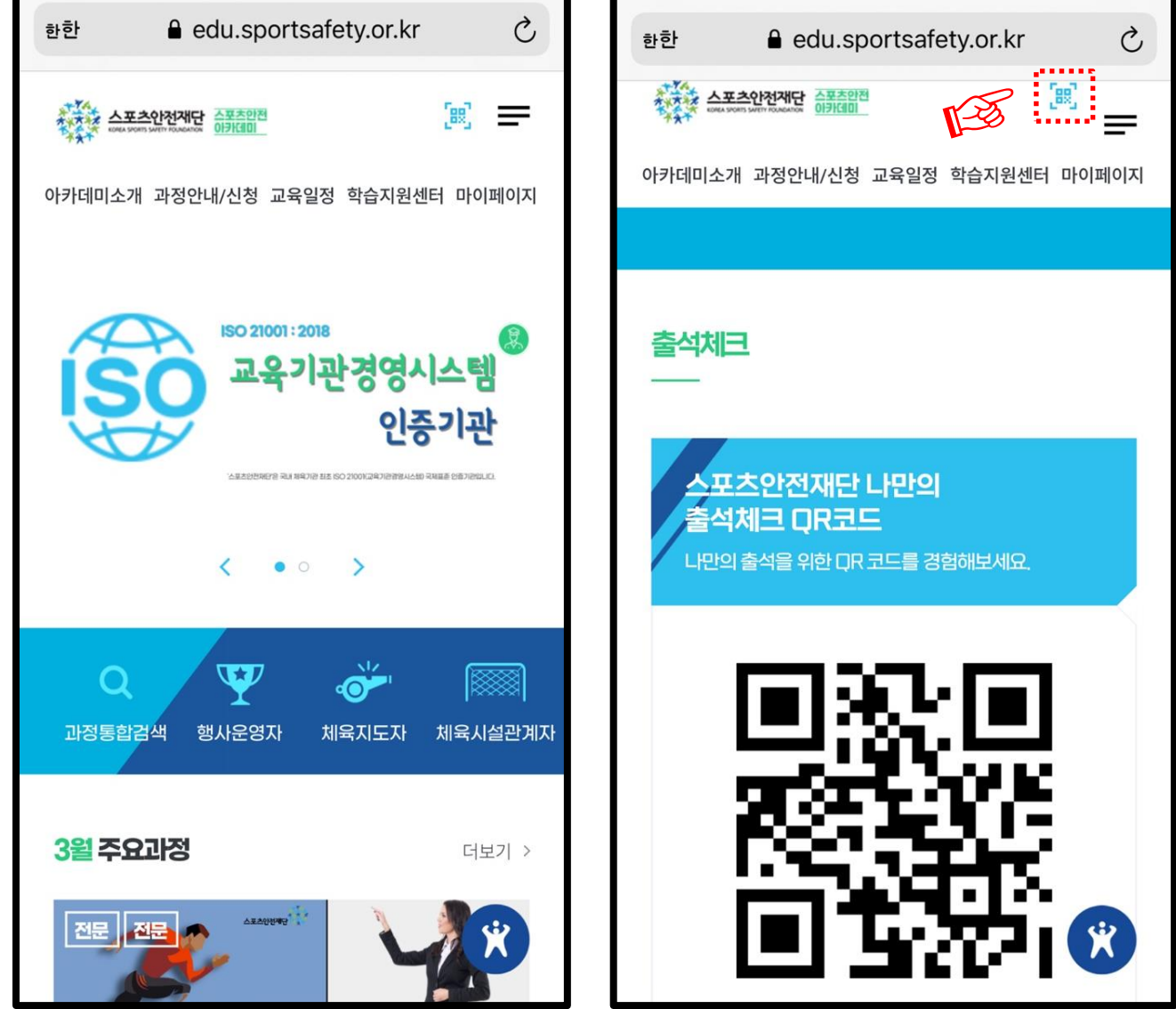

#### (2) QR코드 출석체크(모바일)

2. 출석체크

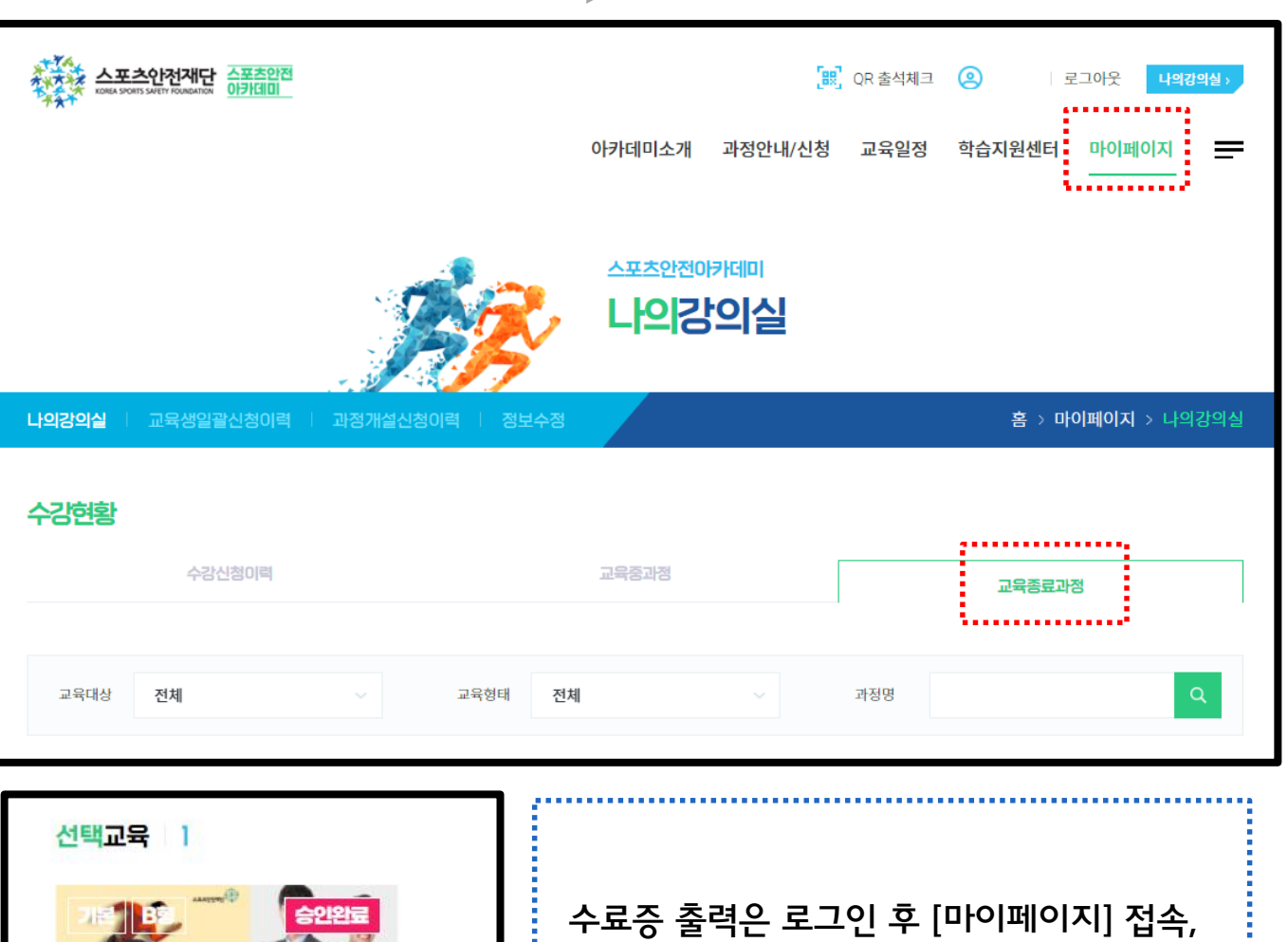

[교육종료과정] 클릭

합니다

[수료증출력] 을 통해 발급할 수 있습니다

※ 수료 증서는 교육일로부터 2년간 유효

3. 수료증 발급

(1) 수료증 출력 방법

 $\sqrt{2}$ 

집합교육

계타

기간

심폐소생술 실습

**MHFIEL** 포초응급차치과정

[교원양성기관] 응급처치 및

신청 2021.03.01 - 2021.03.01 교육 2021.03.01 - 2021.03.01

日상세보기 > 13 강의실 >  $>$   $\frac{1}{2}$   $\circledast$   $\circledast$   $\circledast$   $\circledast$   $\circledast$ 

스포츠안전아카데미 학습안내 매뉴얼

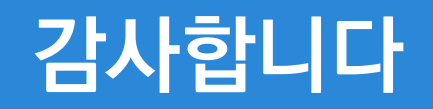

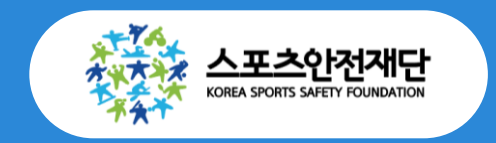

교육문의**:** 교육사업부 교육·연구팀 주임 유예원 ☎**) 02-421-7374**